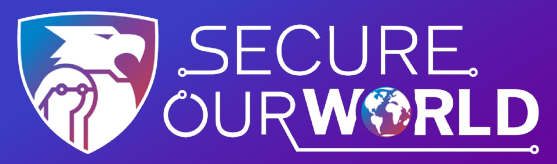

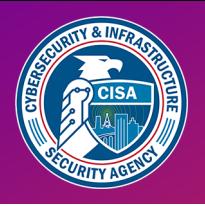

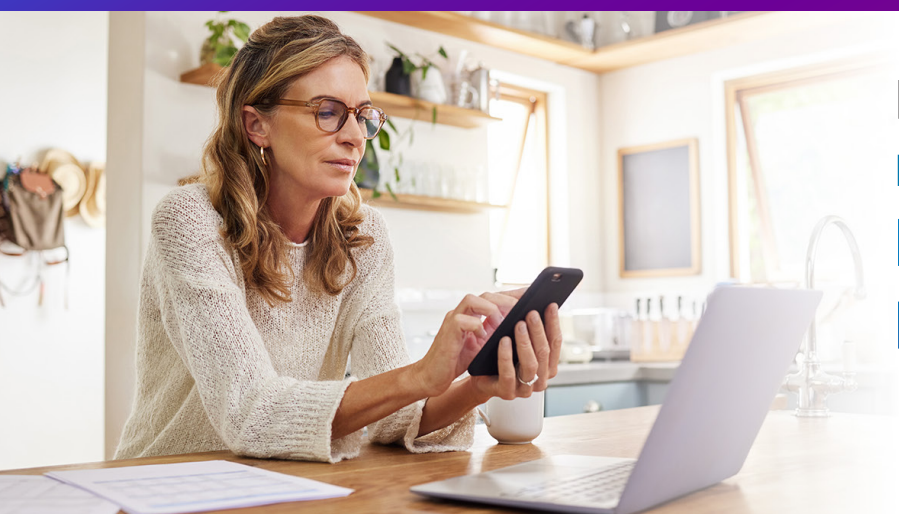

Manténgase **más seguro** activando **LA AUTENTICACIÓN MULTIFACTOR**  (MFA)

## **Cómo activar la MFA**

La MFA proporciona seguridad adicional para nuestras cuentas y aplicaciones en línea. Esta seguridad podría **Siga estos sencillos** ser un código enviado por mensaje de texto o correo electrónico o generado por mensaje de texto o correo<br>electrónico o generado por una aplicación, o datos **pasos en cada pasos en cada para electrónicos** como huellas dactilares y reconocimiento **cuenta** facial. El uso de la MFA confirma nuestras identidades **cuenta**  al iniciar sesión en nuestras cuentas.

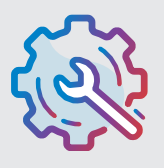

## **Vaya a Configuración**

Puede llamarse Configuración de cuenta, Configuración y privacidad o similar.

### **Busque y active la MFA**

Puede llamarse autenticación de dos factores, autenticación de dos pasos o similar.

Autenticación Multifactor

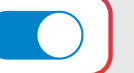

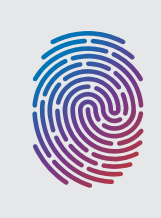

#### **Confirme**

Seleccione cómo proporcionar seguridad de inicio de sesión adicional, como introducir un código enviado por mensaje de texto o correo electrónico o usar reconocimiento facial.

## **¡Felicidades!**

Después de configurar la MFA, es posible que para iniciar sesión sea necesario completar el segundo paso de seguridad de la MFA para demostrar nuestras identidades. ¡Solo toma un momento, pero nos da **mucha más seguridad contra piratas informáticos maliciosos!** 

Active la MFA para cada cuenta o aplicación en línea que lo ofrezca. Hacerlo protegerá nuestros:

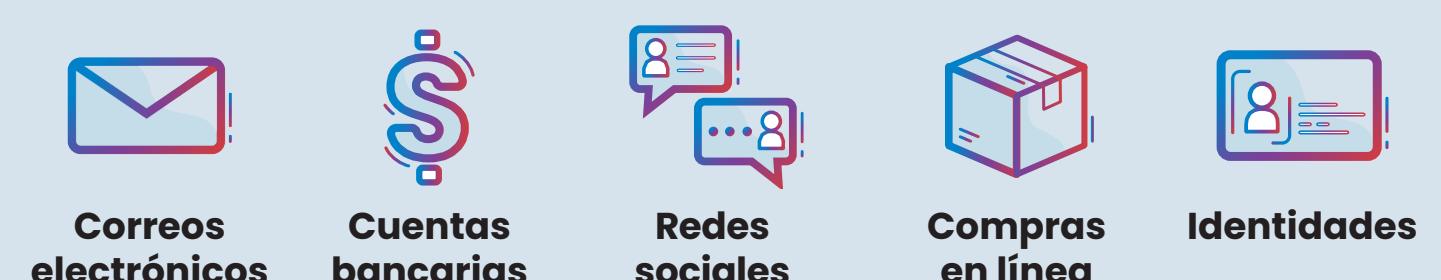

# Usar la MFA es una forma de **Proteger Nuestro Mundo.**

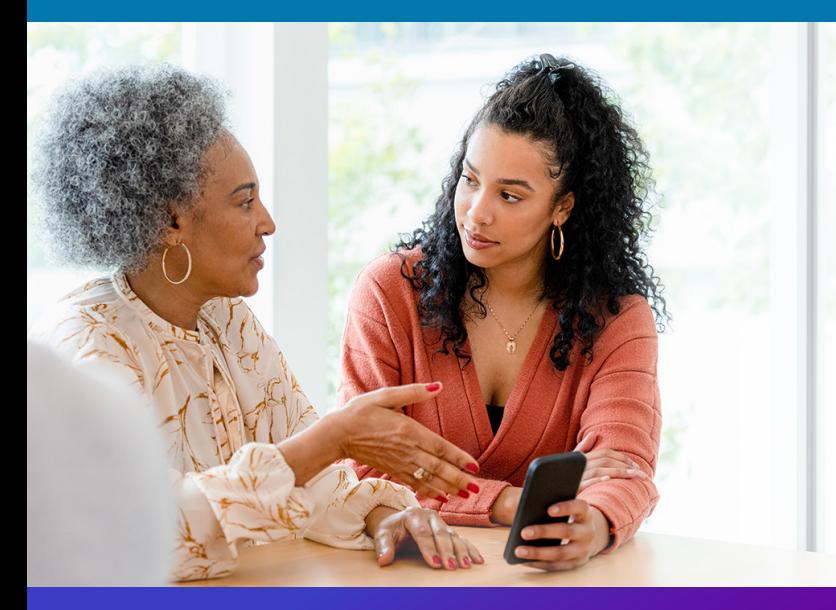

**Todos podemos ayudarnos unos a otros**  a mantenernos más seguros en línea, ¡así que comparta estos consejos con un familiar o amigo!

[cisa.gov/SecureOurWorld](https://www.cisa.gov/SecureOurWorld)

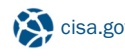

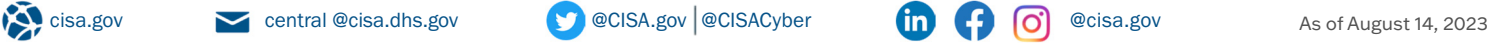

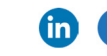